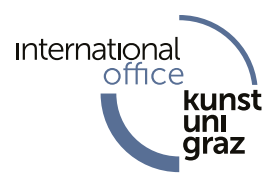

# **Wie finde ich Lehrveranstaltungen in KUGonline?**

Alle **Lehrveranstaltungen** an der KUG findet man im Campusmanagementsystem **KUGonline** unter [http://online.kug.ac.at](http://online.kug.ac.at/).<sup>1</sup> Für die Suche nach der gewünschten LV haben Sie folgende Möglichkeiten:

## **1. LEHRVERANSTALTUNGEN FÜR EIN STUDIENPROGRAMM FINDEN**

- Die Homepage [http://online.kug.ac.at](http://online.kug.ac.at/) aufrufen
- Weiter ohne Anmeldung

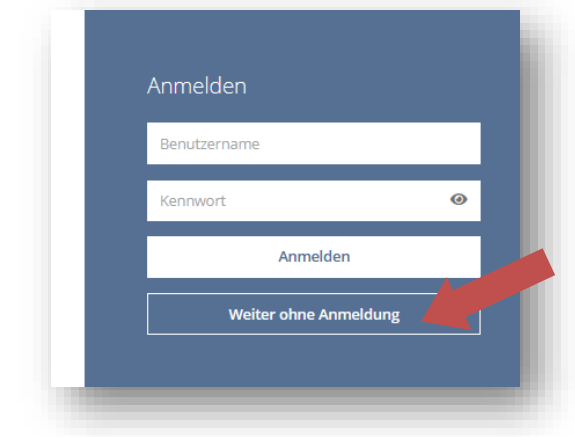

•

1

• Die Applikation "Studienangebot" aufrufen:

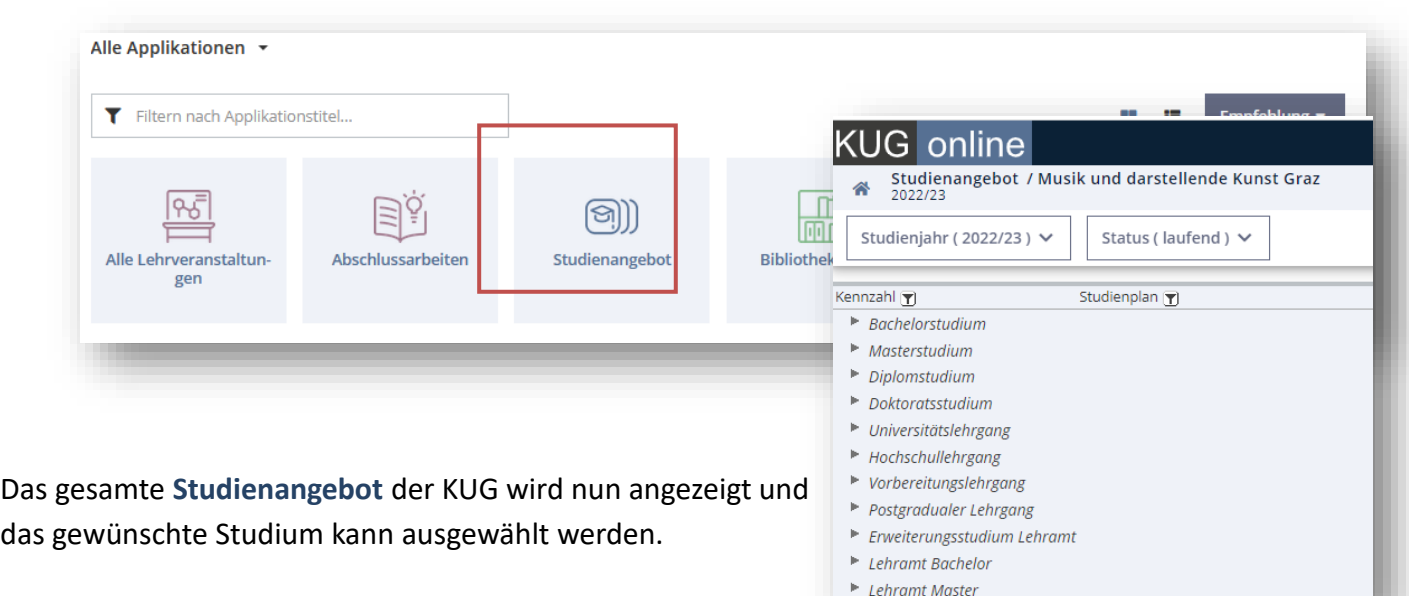

<sup>1</sup> Der Leitfaden richtet sich auch an Austauschstudierende und ist eine Hilfestellung, damit Sie die Lehrveranstaltungen finden, die Sie ins Learning Agreement (LA) eintragen wollen.

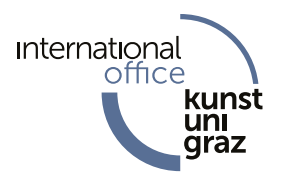

Es erscheint die **Studienplanansicht**. Mit einem Klick auf das "Plus-Symbol" öffnen Sie den Studienplanbaum und sehen auf der untersten Ebene die in diesem Studiengang angebotenen Lehrveranstaltungen.

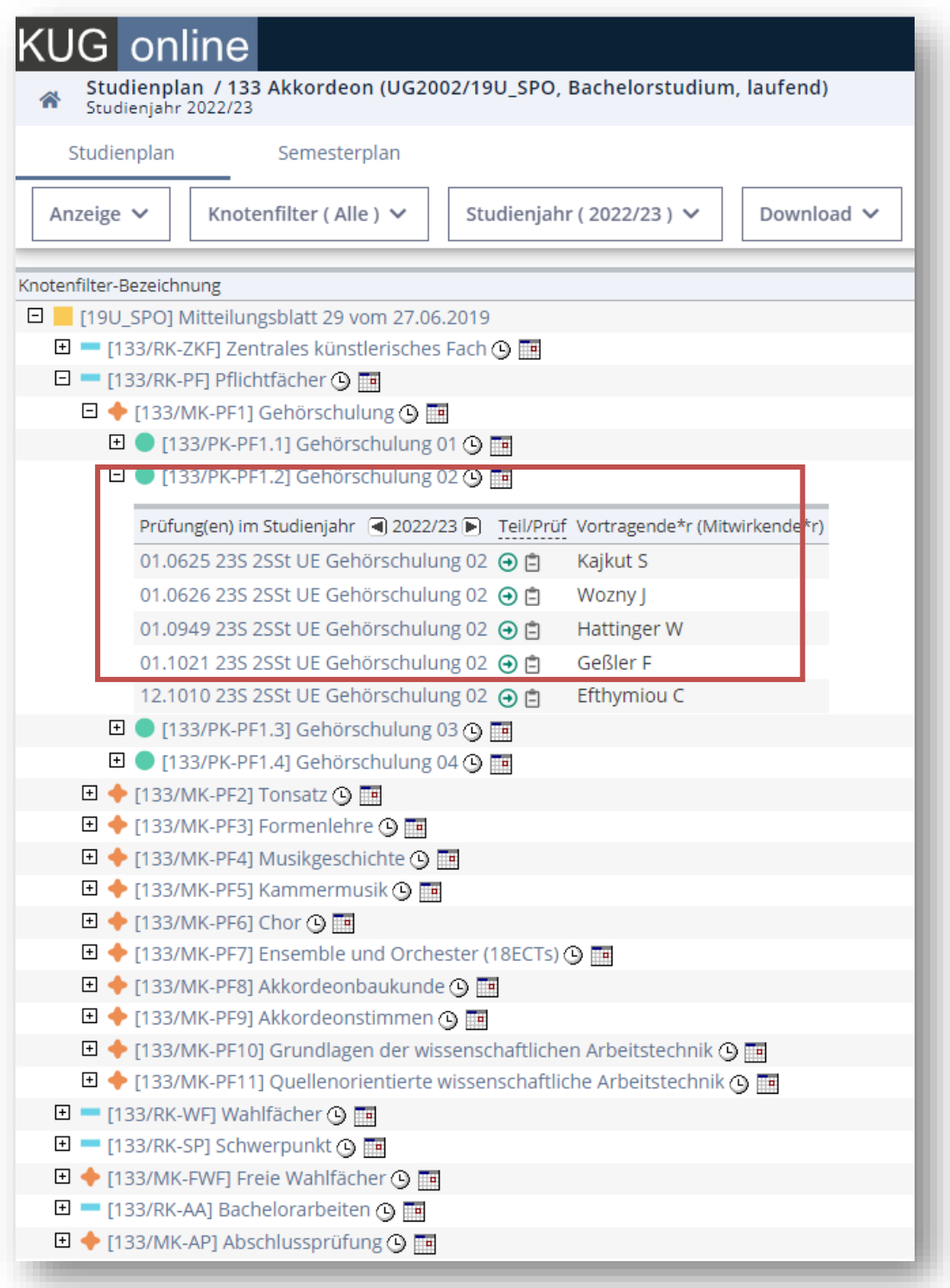

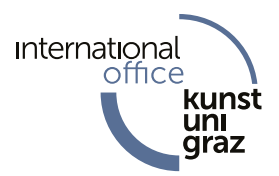

Es gibt auch die Option, auf die **Semesterplanansicht** zu wechseln. Mit Klick auf ein Semester wird angezeigt, welche Lehrveranstaltungen laut Studienplan für dieses Semester empfohlen werden.

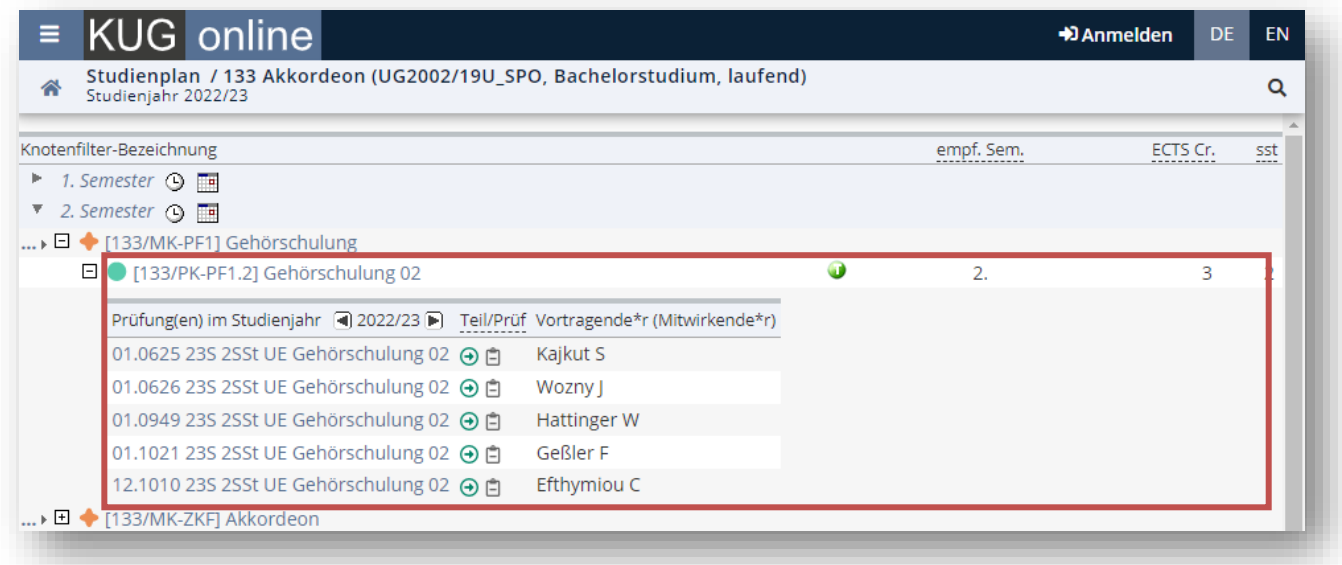

In dieser Übersicht findet man folgende Informationen:

- welcher Professor den Kurs unterrichtet (Vortragender)
- die Dauer der Lehrveranstaltung in Semesterstunden (Dauer (SST))
- in welchem Semester die Veranstaltung angeboten wird Wintersemester/Sommersemester (W/S)
- in welchem Semester die Veranstaltung empfohlen wird (Empf. Sem.)
- wie viele ECTS-Credits diese Lehrveranstaltung wert ist (Credits)

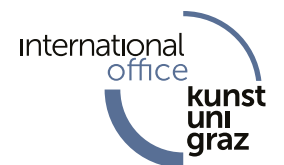

Mit Klick auf den Titel einer Lehrveranstaltung erscheint eine Detailansicht. Dort erhält man zum Beispiel Informationen zum **Inhalt** der Lehrveranstaltung und der **Unterrichtssprache**.

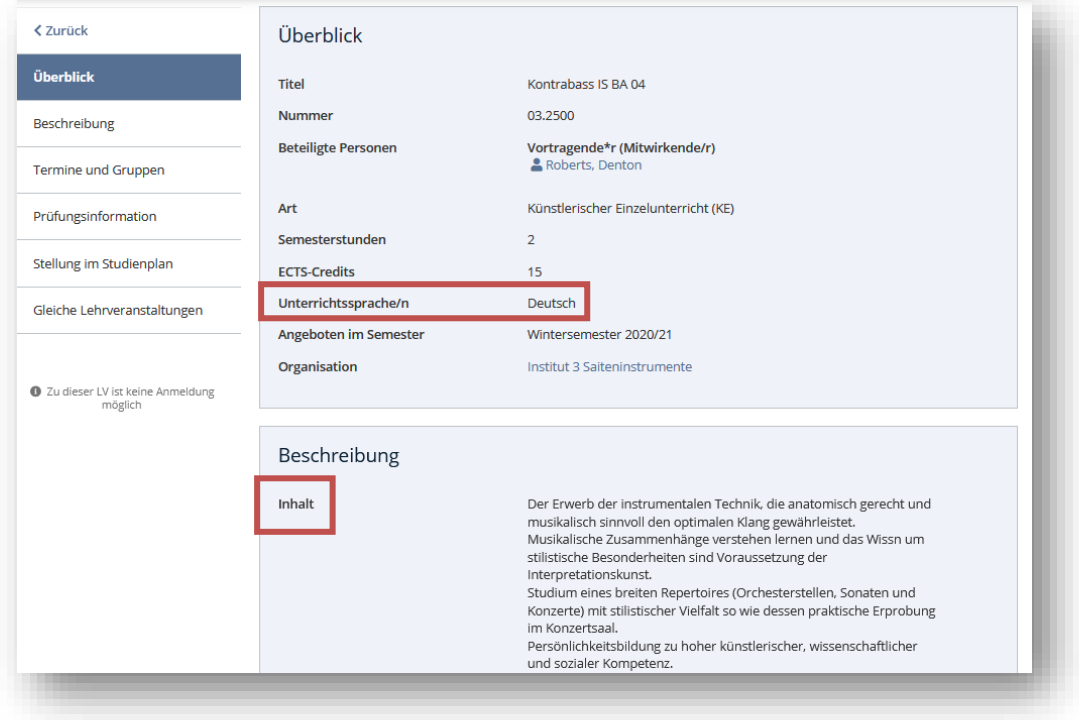

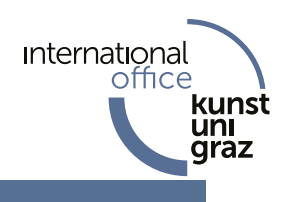

# **2. EINE SPEZIFISCHE LEHRVERANSTALTUNG FINDEN**

#### Rufen Sie die Applikation "Alle Lehrveranstaltungen" auf:

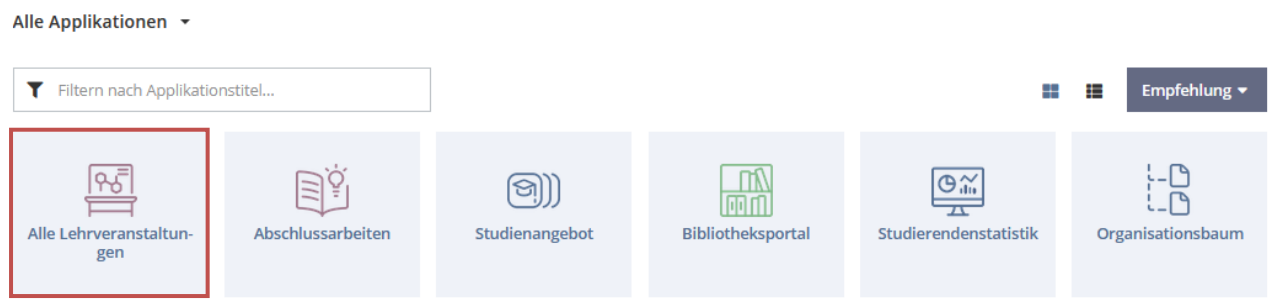

Die Suche kann auch auf **Englisch** durchgeführt werden, indem Sie die Systemsprache rechts oben anpassen.

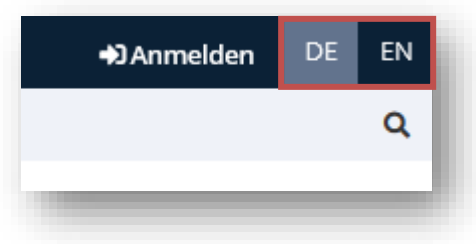

# **3. LEHRVERANSTALTUNGEN VON EINEM SPEZIFISCHEN PROFESSOR FINDEN**

Benutzen Sie die Suchfunktion in der Applikation "**Alle Lehrveranstaltungen**" und geben Sie den Namen der\*des Lehrenden in das Suchfeld ein. Sie erhalten eine Liste aller Lehrveranstaltungen der\*des Lehrenden.

![](_page_4_Picture_64.jpeg)

![](_page_5_Picture_0.jpeg)

### **WIE MELDE ICH MICH ZU LEHRVERANSTALTUNGEN AN?**

Um sich für eine Lehrveranstaltung anmelden zu können, muss man sich zuerst an der KUG als ordentliche\*r Studierende\*r einschreiben und im **KUGonline-System angemeldet** sein. Austauschstudierende können erst **nach der Inskription** im **Studien- und Prüfungsmanagement** und **Überweisung des ÖH-Beitrages** einen KUGonline-Account erhalten und sich für Lehrveranstaltungen anmelden.

Suchen Sie die gewünschte Lehrveranstaltung über die Applikation **Alle Lehrveranstaltungen**. Ist eine Anmeldung für die gewählte Lehrveranstaltung möglich, kann man sich durch das Klicken auf **LV-Anmeldung** dazu anmelden.

![](_page_5_Picture_71.jpeg)

![](_page_6_Picture_78.jpeg)

#### **FÜR WELCHE LEHRVERANSTALTUNGEN BIN ICH ANGEMELDET?**

Einen Überblick, für welche Lehrveranstaltungen man bereits angemeldet ist, erhält man über die Applikation "Meine Lehrveranstaltungen".

![](_page_6_Picture_79.jpeg)

#### **Wichtige Hinweise:**

Austauschstudierende bekommen in mehreren Studienrichtungen (wie z. B. Instrumentalstudium, Gesang, Dirigieren und Komposition) lediglich im zentralen künstlerischen Fach Einzelunterricht (KE). Darüber hinaus darf man Vorlesungen (VO) belegen. Da die Teilnehmer\*innenzahl bei Seminaren (SE) und praktischen Lehrveranstaltungen (UE, VU, PR) begrenzt ist, soll man bezüglich des tatsächlichen Platzkontingents die Lehrenden kontaktieren.

Wenn Sie weitere Fragen hinsichtlich Ihrer Bewerbung oder rund um Ihr Studium haben, dann informieren Sie sich bitte über die Website des International Office (Austauschstudierende):<https://international.kug.ac.at/>

Weitere Informationen finden Sie auf der Website der Studien- und Prüfungsordnung: <https://www.kug.ac.at/studium/waehrend-des-studiums/anlaufstellen/studien-und-pruefungsmanagement/> https://www.kug.ac.at/studium/studienangebot/

**International** 

office

kunst